# **BAB V**

### **IMPLEMENTASI DAN PENGUJIAN**

### **5.1 IMPLEMENTASI PROGRAM**

Implementasi program digunakan untuk menerapkan perancangan halaman yang ada pada program dimana implementasi ini juga menguji program yang dibuat telah sesuai dengan sistem yang dirancang sehingga program yang dibuat tidak terjadi kesalahan baik dari sisi sistem maupun dari sisi *coding* dan memudahkan penulis untuk melakukan pengecekan dengan sistem yang telah dibuat apakah telah sesuai dengan perancangan sistem informasi geografis pemetaan kolam pemancingan di kota jambi berbasis web yang diharapkan.

1. Implementasi Halaman Registrasi

Halaman registrasi merupakan halaman yang terdapat kolom-kolom nama, email dan password yang harus diisi jika ingin data user tersebut tersimpan dan dapat login pada sistem

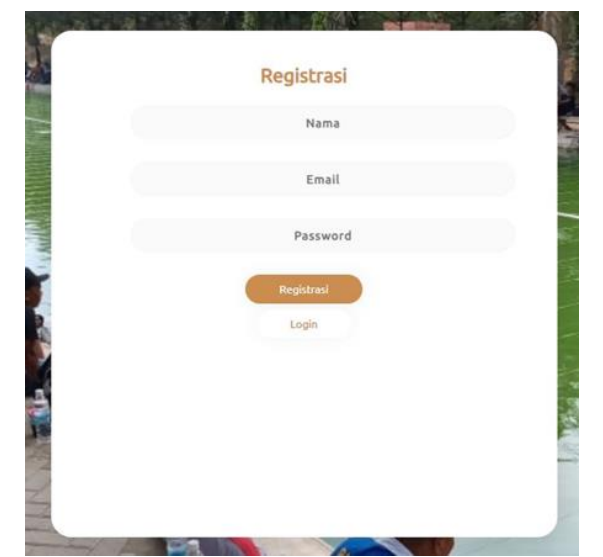

*Gambar 5.1 Implementasi Halaman Registrasi*

2. Implementasi Halaman Login

Halaman login merupakan halaman yang terdapat kolom-kolom email dan

password yang harus diisi jika ingin masuk ke halaman utama user

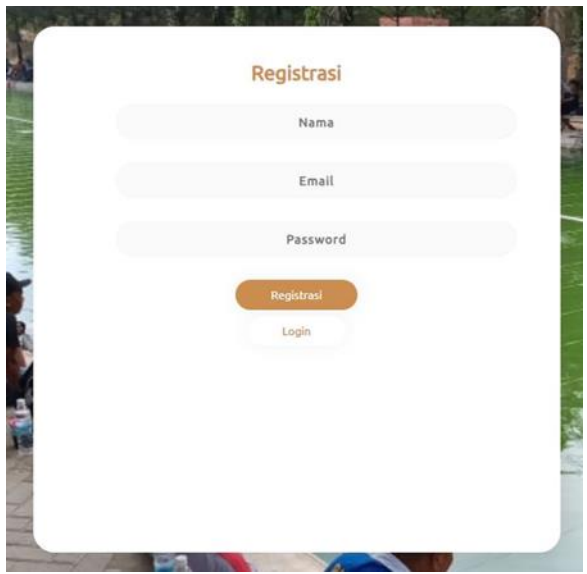

*Gambar 5.2 Implementasi Halaman Login*

3. Implementasi Halaman Menu Utama

Halaman menu utama merupakan halaman awal ketika user berhasil login

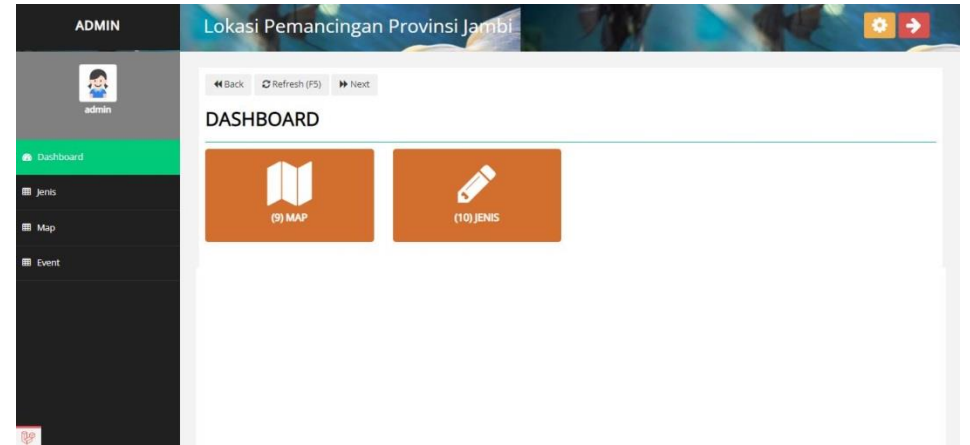

*Gambar 5.3 Implementasi Halaman Menu Utama (Admin)*

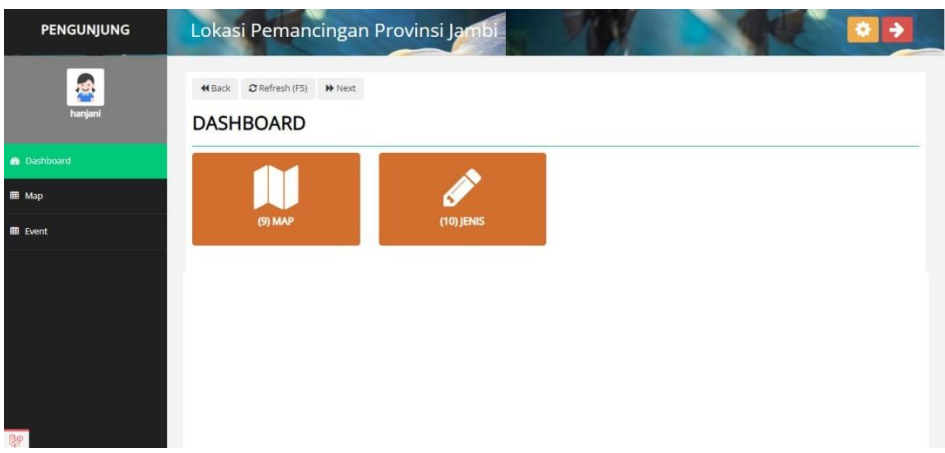

*Gambar 5.4 Implementasi Halaman Menu Utama (Pengunjung)*

4. Implementasi Halaman Menu Mengelola Map

Halaman menu map merupakan hasil dari rencana atau kerangka dasar yang telah penulis desain sebelumnya. Pada tahap ini telah diberi bahasa pemrograman sehingga dapat berfungsi, dengan tujuan agar rencana desain awal sesuai dengan program yang telah dibuat.

1) Implementasi Halaman Menu Map

Halaman menu map digunakan untuk mengintegrasikan semua fungsifungsi yang dibutuhkan untuk melakukan pengolahan atau menampilkan data map.

| <b>ADMIN</b>       |                         |                      |                     | Lokasi Pemancingan Provinsi Jambi           |                               |              |                                          |              |                      |          |                         | ۰      |               |
|--------------------|-------------------------|----------------------|---------------------|---------------------------------------------|-------------------------------|--------------|------------------------------------------|--------------|----------------------|----------|-------------------------|--------|---------------|
| 博<br>admin         | 44 Back<br><b>MAP</b>   |                      | C Refresh (F5) Next |                                             |                               |              |                                          |              |                      |          |                         |        |               |
| <b>R</b> Dashboard |                         | Lihat Titik Lokasi   |                     |                                             |                               |              |                                          |              |                      |          |                         |        |               |
| <b>III</b> Jenis   | Show                    | 25<br>$\vee$ entries |                     | <b>Batal Piling</b><br>Path Semua           | Hapus                         | Tambah       |                                          |              |                      |          | Search:                 |        |               |
| <b>EB</b> Map      | # 1.                    | 71<br><b>Jenis</b>   | User<br>41          | Nama                                        | Deskripsi<br>11.              | 71<br>No Hp  | В.<br>Alamat                             | n<br>Lat     | 'n<br>Lng            | Status   | Range<br>Harga          | Gambar | Aksi          |
| 開 Event            |                         | Kolam<br>Memancing   | admin               | Kolam<br>Pemancingan<br>BAUMBAI<br>MA'UNJUN | deskirpsi<br>mapnya d<br>sini | 082269162667 | ini adalah<br>alamat yang<br>dimaksudkan | $-1.6193739$ | 103.6374336 Diterima |          | Rp10.000-<br>Rp100.000  |        | Edit          |
|                    | $\overline{2}$          | Kolam<br>Memancing   | admin               | Taman<br>Pemancingan<br>DONOREJO            | des                           | 082282692489 | 9JOR+VXP, Jl.<br>Donoreio                | $-1.6102822$ | 103.6424399          | Diterima | Rp10.000<br>Rp100,000   |        | Edit<br>Haput |
|                    | $\overline{\mathbf{3}}$ | Kolam<br>Memancing   | admin               | Kolam<br>Pancing Jambi<br>- R&R Pancing     | ini adalah<br>deskripsinya    | 082282692488 | 9J73+V74, Jl.<br>Marsda Surya<br>Dharma  | $-1.6353672$ | 103,6032089          | Diterima | Rp10.000 -<br>Rp100.000 |        |               |

*Gambar 5.5 Implementasi Halaman Menu Map*

2) Implementasi Halaman Tambah Map

Halaman tambah map digunakan untuk menambah data map.

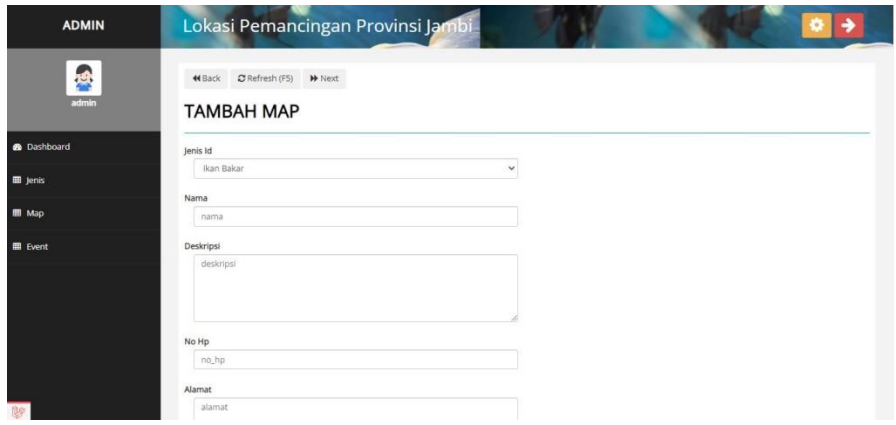

*Gambar 5.6 Implementasi Halaman Tambah Map*

3) Implementasi Halaman Edit Map

Halaman edit map digunakan untuk memodifikasi data map yang telah

ada.

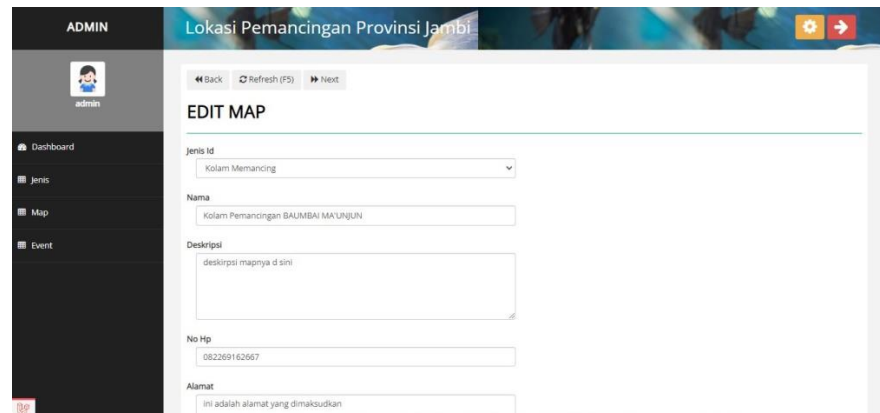

*Gambar 5.7 Implementasi Halaman Edit Map* 

5. Implementasi Halaman Menu Mengelola Event

Halaman menu event merupakan hasil dari rencana atau kerangka dasar yang telah penulis desain sebelumnya. Pada tahap ini telah diberi bahasa pemrograman sehingga dapat berfungsi, dengan tujuan agar rencana desain awal sesuai dengan program yang telah dibuat.

1) Implementasi Halaman Menu Event

Halaman menu event digunakan untuk mengintegrasikan semua fungsifungsi yang dibutuhkan untuk melakukan pengolahan atau menampilkan data event.

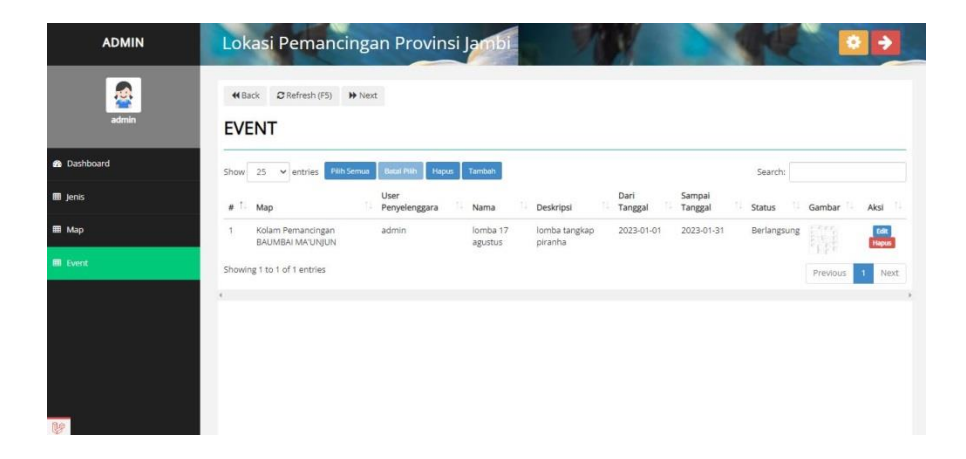

### *Gambar 5.8 Implementasi Halaman Menu Event*

#### 2) Implementasi Halaman Tambah Event

Halaman tambah event digunakan untuk menambah data event.

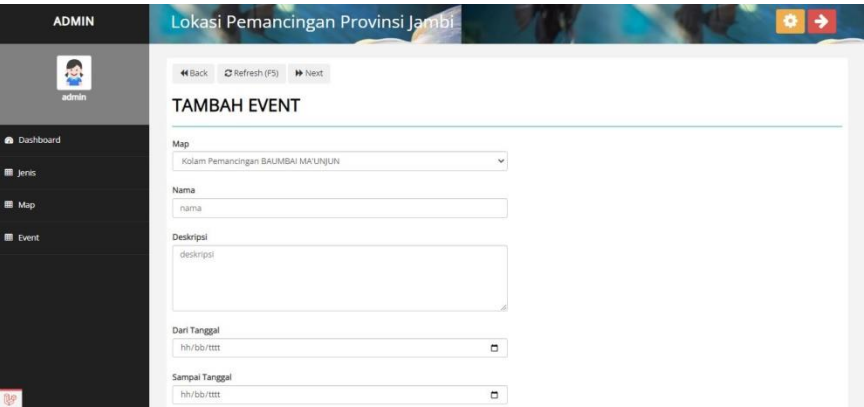

*Gambar 5.9 Implementasi Halaman Tambah Event*

3) Implementasi Halaman Edit Event

Halaman edit event digunakan untuk memodifikasi data event yang

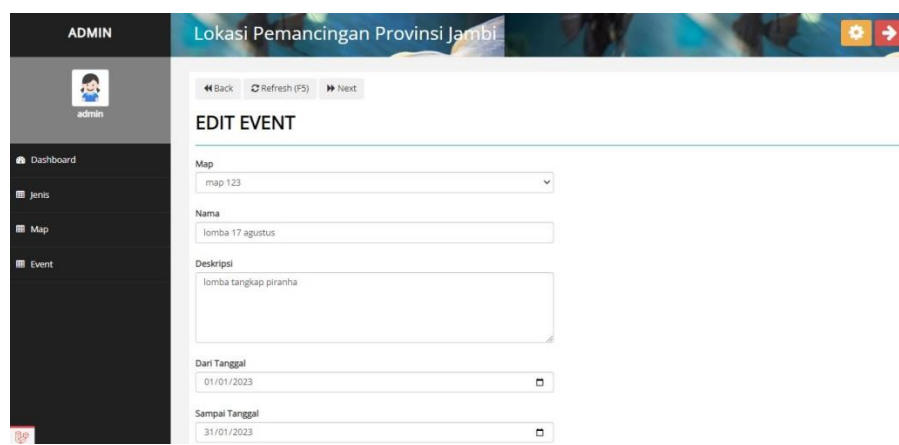

telah ada.

*Gambar 5.10 Implementasi Halaman Edit Event*

6. Implementasi Halaman Menu Mengelola Jenis

Halaman menu jenis merupakan hasil dari rencana atau kerangka dasar yang telah penulis desain sebelumnya. Pada tahap ini telah diberi bahasa pemrograman sehingga dapat berfungsi, dengan tujuan agar rencana desain awal sesuai dengan program yang telah dibuat.

1) Implementasi Halaman Menu Jenis

Halaman menu jenis digunakan untuk mengintegrasikan semua fungsifungsi yang dibutuhkan untuk melakukan pengolahan atau menampilkan data jenis.

| <b>ADMIN</b>       | Lokasi Pemancingan Provinsi Jambi                                                    | ۰                  |
|--------------------|--------------------------------------------------------------------------------------|--------------------|
| 風                  | C Refresh (F5) >> Next<br>44 Back                                                    |                    |
| admin              | <b>JENIS</b>                                                                         |                    |
| <b>B</b> Dashboard | <b>Batal Pilly</b><br>Pilih Semua<br>Tambah<br>Hapus<br>$\vee$ entries<br>Show<br>25 | Search:            |
| 图 Jenis            | T.<br>Nama<br>$\#$                                                                   | n.<br>Aksi         |
|                    | Kolam Memancing<br>1                                                                 | Edit: Hapus        |
| <b>III</b> Map     | $\mathbf{2}$<br>Restoran                                                             | Edit: Hapus        |
| <b>III</b> Event   | 3<br>Taman                                                                           | Edit: Hapus        |
|                    | Kafe<br>4                                                                            | Edit: Hapus        |
|                    | Tempat Acara Memancing<br>5                                                          | Edit Hapus         |
|                    | Pusat Perbelanjaan<br>$\tilde{\mathbf{o}}$                                           | Edit: Hapus        |
|                    | Kantor Perusahaan<br>$\overline{7}$                                                  | Edit Hapus         |
|                    | Toko bahan makanan<br>8                                                              | Edit Hapus         |
|                    | 9<br>Ikan Bakar                                                                      | Edit: Hapus        |
|                    | Kolam Pemancingan, dan Restaurant<br>10                                              | Edit: Hapus        |
|                    | Showing 1 to 10 of 10 entries                                                        | Prastruir: 15 Novt |

*Gambar 5.11 Implementasi Halaman Menu Jenis*

2) Implementasi Halaman Tambah Jenis

Halaman tambah jenis digunakan untuk menambah data jenis.

| <b>ADMIN</b>       | Lokasi Pemancingan Provinsi Jambi<br>۰                  |
|--------------------|---------------------------------------------------------|
| <b>R</b><br>admin  | C Refresh (F5) M Next<br>44 Back<br><b>TAMBAH JENIS</b> |
| <b>B</b> Dashboard | Nama                                                    |
| <b>III</b> jenis   | nama                                                    |
| <b>EB</b> Map      | Simpan                                                  |
| 图 Event            |                                                         |
|                    |                                                         |
|                    |                                                         |
|                    |                                                         |
| frish.             |                                                         |

*Gambar 5.12 Implementasi Halaman Tambah Jenis*

3) Implementasi Halaman Edit Jenis

Halaman edit jenis digunakan untuk memodifikasi data jenis yang telah

ada.

| <b>ADMIN</b>       | Lokasi Pemancingan Provinsi Jambi<br>۰<br>→        |  |
|--------------------|----------------------------------------------------|--|
| 禹<br>admin         | 44 Back C Refresh (F5) M Next<br><b>EDIT JENIS</b> |  |
| <b>B</b> Dashboard | Nama                                               |  |
| <b>III</b> Jenis   | nama                                               |  |
| <b>III</b> Map     | Simpan                                             |  |
| <b>III</b> Event   |                                                    |  |
|                    |                                                    |  |
|                    |                                                    |  |
|                    |                                                    |  |
|                    |                                                    |  |

*Gambar 5.13 Implementasi Halaman Edit Jenis*

### **5.2 PENGUJIAN SISTEM**

Untuk mengetahui keberhasilan dari implementasi yang telah dilakukan, maka penulis melakukan tahap pengujian terhadap sistem secara fungsional, yaitu dengan menggunakan metode pengujian *black box testing*, dimana pengujian berfokus pada persyaratan fungsional perangkat lunak yang dibuat. Pengujian dilakukan dengan

cara menguji langsung setiap fungsi dan menu menu yang ada disistem. Berikut beberapa pengujian yang penulis lakukan:

1. Pengujian Melakukan Registrasi

Pada tahap ini dilakukan pengujian melakukan registrasi untuk mengetahui apakah proses melakukan pendaft registrasi aran yang dilakukan pengunjung dapat berjalan dengan baik.

| N <sub>0</sub> | <b>Deskripsi</b>                                       | Prosedur                                                                                              | <b>Masukan</b>                                   | Keluaran                                                       | <b>Hasil</b>                                                  | <b>Kesimpul</b> |
|----------------|--------------------------------------------------------|----------------------------------------------------------------------------------------------------|--------------------------------------------------|----------------------------------------------------------------|---------------------------------------------------------------|-----------------|
|                |                                                        |                                                                                                    |                                                  |                                                                |                                                               | an              |
|                | Pengujian<br>melakuka<br>n<br>registrasi<br>(berhasil) | Mengak<br><b>ses</b><br>website<br>klik<br>$\blacksquare$<br>tombol<br>registras                      | Tambah<br>data<br>registrasi<br>lengkap          | Menampil<br>kan pesan<br>"Berhasil<br>Melakukan<br>Registrasi" | Data<br>pengunjung<br>yang<br>mendaftar<br>bertambah          | Baik            |
| $\overline{2}$ | Pengujian<br>melakuka<br>n<br>registrasi<br>(gagal)    | Mengak<br>$\overline{\phantom{0}}$<br>ses<br>website<br>klik<br>$\blacksquare$<br>tombol<br>registras | Tambah<br>data<br>registrasi<br>tidak<br>lengkap | Menampil<br>kan pesan<br>"Harap isi<br>bidang ini"             | Data<br>pengunjung<br>yang<br>mendaftar<br>tidak<br>bertambah | Baik            |

*Tabel 5.1 Tabel Pengujian Melakukan Registrasi*

### 2. Pengujian Login

Berikut ini merupakan tabel pengujian login yang dilakukan agar user dapat

mengakses menu yang terdapat disistem.

|  | Deskripsi   Prosedur   Masukan   Keluaran |  |  | Hasil | <b>Kesimpulan</b> |  |  |  |
|--|-------------------------------------------|--|--|-------|-------------------|--|--|--|
|  |                                           |  |  |       |                   |  |  |  |

*Tabel 5.2 Tabel Pengujian Login*

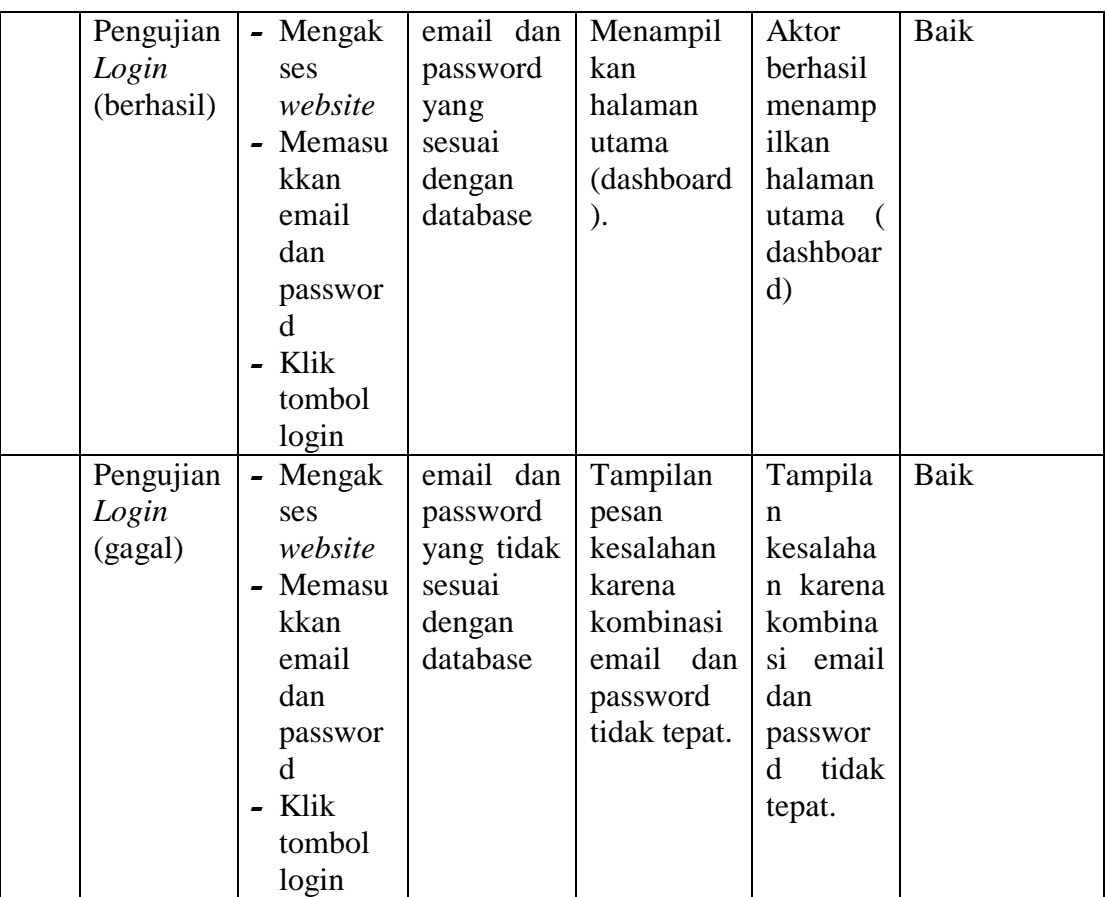

# 3. Pengujian Mengelola Data Map

Pada tahap ini dilakukan pengujian pada modul data map untuk mengetahui apakah proses mengelola data map atau fungsional mengelola data map dapat berjalan dengan baik.

| No. | <b>Deskrip</b><br><b>SI</b> | Prosedur | <b>Masukan</b> | Keluaran  | <b>Hasil</b> | Kesimpulan |
|-----|-----------------------------|----------|----------------|-----------|--------------|------------|
|     | Tambah                      | - Mengak | Tambah         | Menampil  | Data map     | Baik       |
|     | map                         | ses      | data<br>map    | kan pesan | pada         |            |
|     | (berhasil)                  | website  | lengkap        | "Berhasil | menu         |            |
|     |                             | - Login  |                | Menambah  | map          |            |
|     |                             |          |                | map"      |              |            |

*Tabel 5.3 Tabel Pengujian Mengelola Data Map*

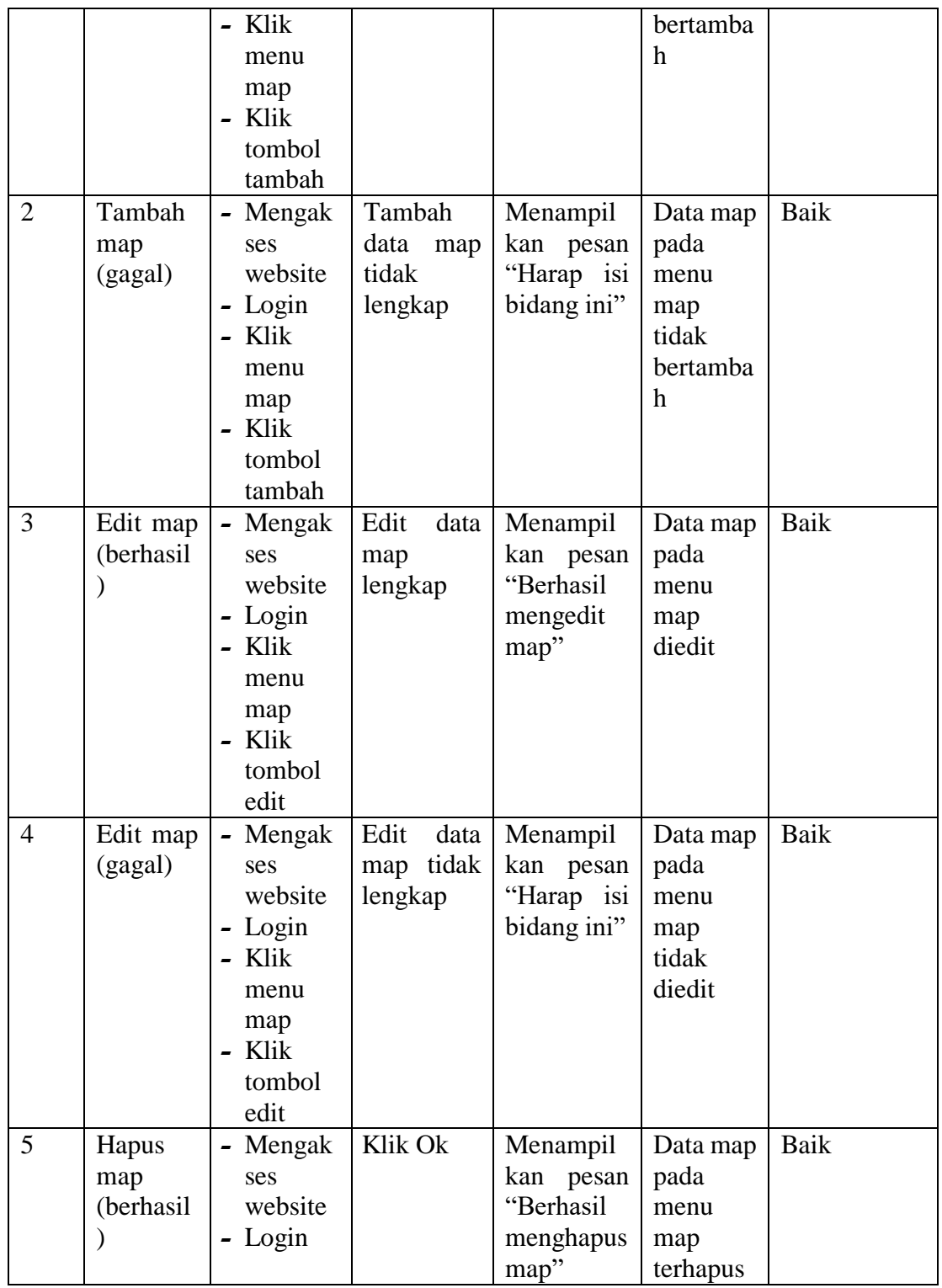

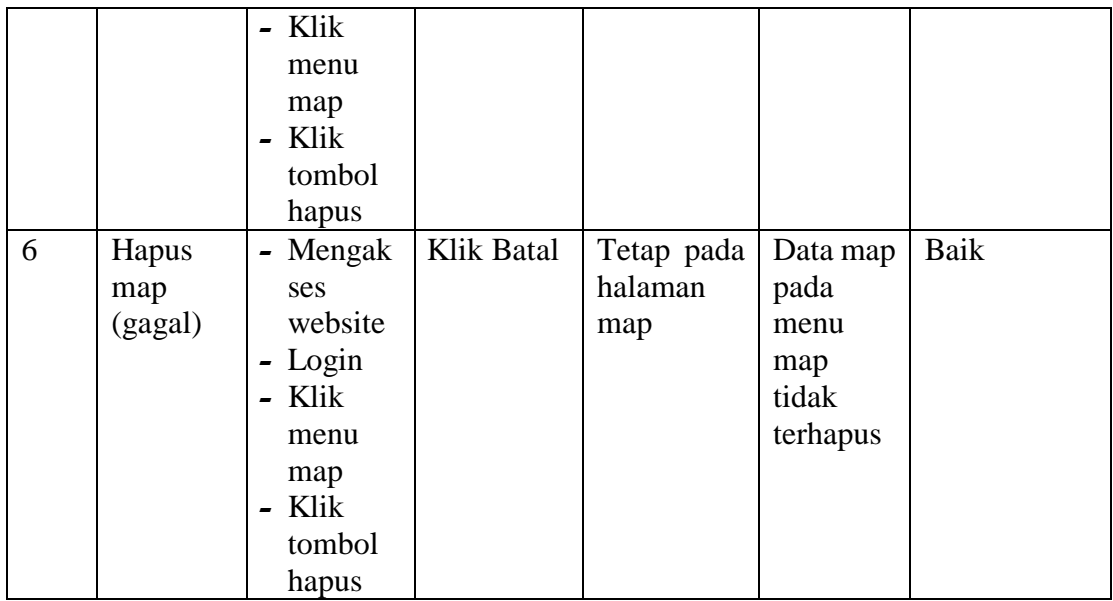

# 4. Pengujian Mengelola Data Event

Pada tahap ini dilakukan pengujian pada modul data event untuk mengetahui apakah proses mengelola data event atau fungsional mengelola data event dapat berjalan dengan baik.

| No.            | <b>Deskrip</b>               | <b>Prosedur</b>                                                                                | <b>Masukan</b>                  | Keluaran                                                    | <b>Hasil</b>                                            | Kesimpulan |
|----------------|------------------------------|------------------------------------------------------------------------------------------------|---------------------------------|-------------------------------------------------------------|---------------------------------------------------------|------------|
|                | Sİ                           |                                                                                                |                                 |                                                             |                                                         |            |
| $\mathbf{1}$   | Tambah<br>event<br>(berhasil | - Mengak<br>ses<br>website<br>- Login<br>- Klik<br>menu<br>event<br>- Klik<br>tombol<br>tambah | Tambah<br>data event<br>lengkap | Menampilk<br>pesan<br>an<br>"Berhasil<br>Menambah<br>event" | Data<br>event<br>pada<br>menu<br>event<br>bertamb<br>ah | Baik       |
| $\overline{2}$ | Tambah                       | - Mengak                                                                                       | Tambah                          | Menampilk                                                   | Data                                                    | Baik       |
|                | event                        | ses                                                                                            | data event                      | an<br>pesan                                                 | event                                                   |            |
|                | (gagal)                      | website                                                                                        |                                 |                                                             | pada                                                    |            |

*Tabel 5.4 Tabel Pengujian Mengelola Data Event*

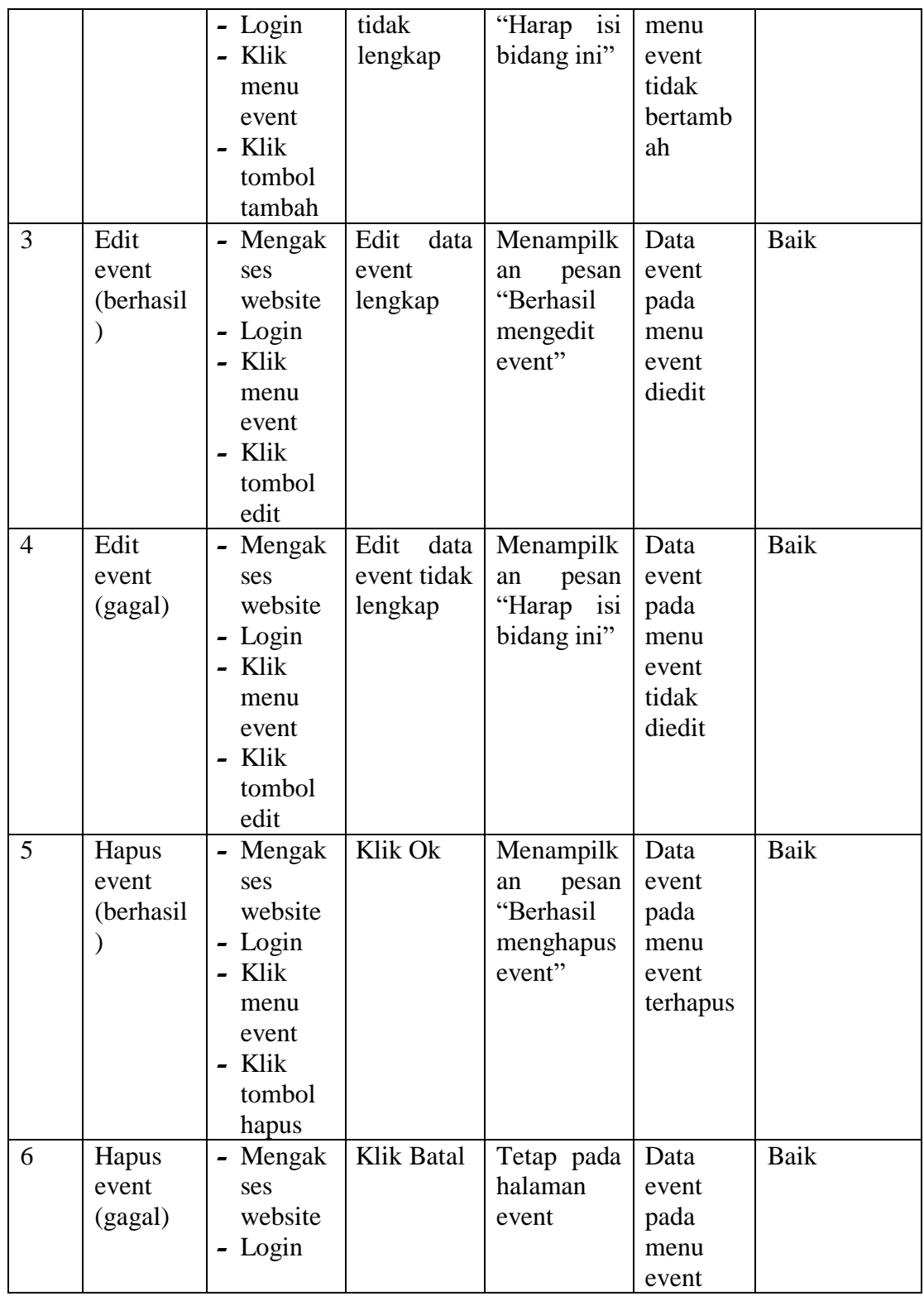

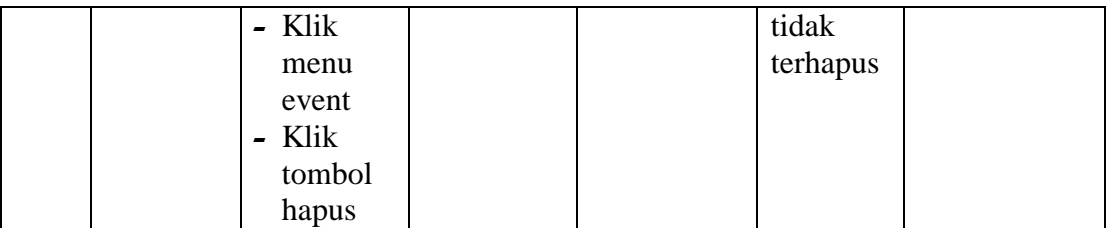

## 5. Pengujian Mengelola Data Jenis

Pada tahap ini dilakukan pengujian pada modul data jenis untuk mengetahui apakah proses mengelola data jenis atau fungsional mengelola data jenis dapat berjalan dengan baik.

|    | <b>Deskripsi</b> | Prosedur  | <b>Masukan</b> | Keluaran    | <b>Hasil</b> | Kesimpulan |
|----|------------------|-----------|----------------|-------------|--------------|------------|
| 0. |                  |           |                |             |              |            |
|    | Tambah           | Mengakse  | Tambah         | Menampilk   | Data         | Baik       |
|    | jenis            | s website | data jenis     | pesan<br>an | jenis        |            |
|    | (berhasil)       | - Login   | lengka p       | "Berhasil   | pada         |            |
|    |                  | - Klik    |                | menambah    | menu         |            |
|    |                  | menu      |                | jenis"      | jenis        |            |
|    |                  | jenis     |                |             | bertamb      |            |
|    |                  | - Klik    |                |             | ah           |            |
|    |                  | tombol    |                |             |              |            |
|    |                  | tambah    |                |             |              |            |
|    | Tambah           | Mengak    | Tambah         | Menampilk   | Data         | Baik       |
|    | jenis            | ses       | data jenis     | pesan<br>an | jenis        |            |
|    | (gagal)          | website   | tidak          | "Harap isi  | pada         |            |
|    |                  | - Login   | lengkap        | bidang ini" | menu         |            |
|    |                  | - Klik    |                |             | jenis        |            |
|    |                  | menu      |                |             | tidak        |            |
|    |                  | jenis     |                |             | bertamb      |            |
|    |                  | - Klik    |                |             | ah           |            |
|    |                  | tombol    |                |             |              |            |
|    |                  | tambah    |                |             |              |            |
|    | Edit jenis       | Mengak    | Edit<br>data   | Menampilk   | Data         | Baik       |
|    | (berhasil)       | ses       | jenis          | pesan<br>an | jenis        |            |
|    |                  | website   | lengkap        | "Berhasil   | pada         |            |
|    |                  | - Login   |                |             | menu         |            |

*Tabel 5.5 Tabel Pengujian Mengelola Data Jenis*

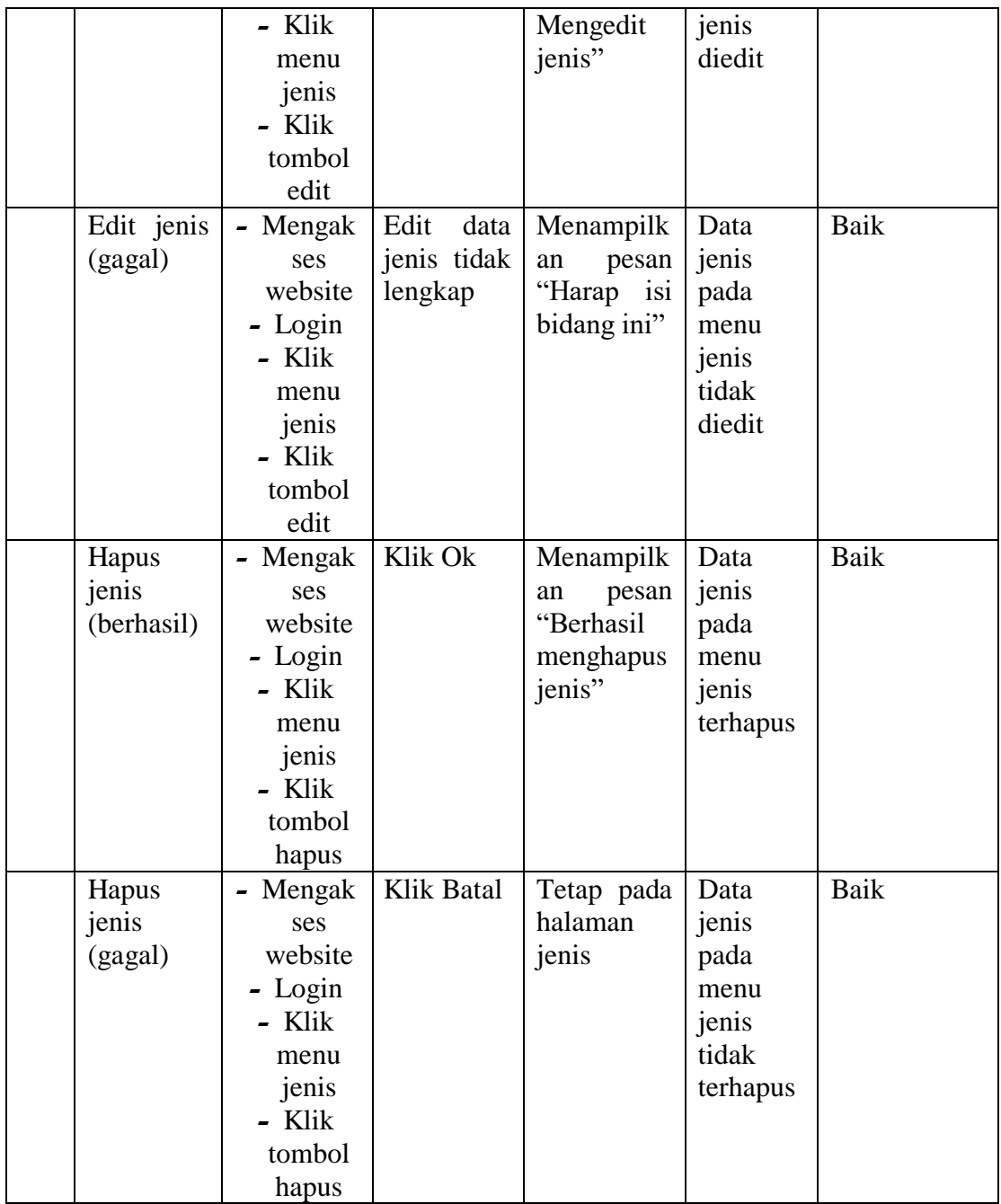

#### **5.3 ANALISIS HASIL YANG DICAPAI OLEH SISTEM**

Berdasarkan implementasi dan pengujian yang telah dilakukan terhadap sistem yang dibuat, maka analisis hasil yang dicapai terdapat kelebihan dan kekurangan sistem informasi geografis pemetaan kolam pemancingan di kota jambi berbasis web yang dibangun. Adapun kelebihan dari sistem yang dibangun adalah :

- 1. Sistem mampu mempermudah dan mempercepat admin dan pengunjung dalam segala proses kegiatan dalam pengelolaan pemetaan kolam pemancingan kota jambi
- 2. Sistem dilengkapi fitur pencarian data untuk mempermudah pencarian data yang diiinginkan sehingga admin dan pengunjung dapat menemukan dengan mudah data yang dicari dan juga menghemat waktu dalam proses pencarian data
- 3. Informasi mengenai kolam pemancingan beserta event yang diselenggarakan dengan cepat dan mudah menyebar atau tersalurkan

Adapun kelemahan dari sistem yang dibangun :

- 1. Tidak ada pemberitahuan otomatis kepada pengunjung apabila terdapat kolam pemancingan baru, ataupun event yang tengah dilaksanakan oleh pemancingan yang ada.
- 2. Tidak tersedian layanan call center secara langsung apabila pengunjung merasa kesulitan menggunakan sistem yang dibangun ataupun ingin menanyakan lebih lanjut mengenai informasi yang berkaitan dengan pemancingan

3. Tampilan interface masih sederhana diharapkan untuk pengembangan sistem selanjutnya dapat meningkatkan kualitas dari tampilan interface tersebut.